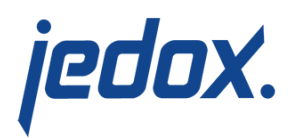

# **[Human Resources Non-](https://knowledgebase.jedox.com/knowledgebase/non-wage-labour-costs-report/)[Wage Labour Costs Report](https://knowledgebase.jedox.com/knowledgebase/non-wage-labour-costs-report/)**

[Return to Human Resources Model Overview](https://knowledgebase.jedox.com/human-resources-model-overview/)

This report shows data and information for non-wage labour costs for several planning versions, such as Budget and Forecast. The data is stored in the Personnel Costs cube.

#### Report Heading

The screenshot below shows the heading area of the Human Resources Non-Wage Labour Costs report. The report heading updates dynamically as various reporting options are selected. The logo can be changed in Administration; see [Configuring Design Elements](https://knowledgebase.jedox.com/knowledgebase/configuring-design-elements/) for more on report design.

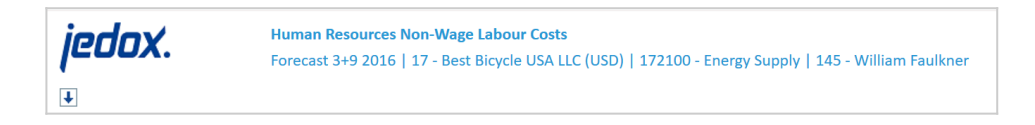

The heading area of the report displays the following fields:

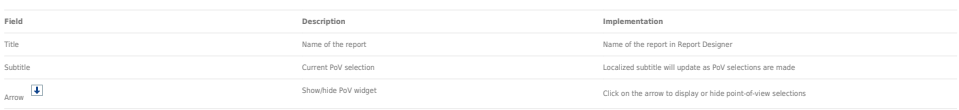

### Point of View (PoV) Options

The content of the report can be customized using the PoV options, which can be viewed by clicking the blue arrow at the top of the

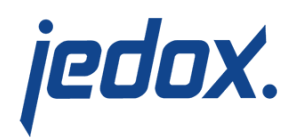

### report.  $\boxed{\blacklozenge}$

This report uses a cascading logic. The selection made in the Legal Entity combobox influences the displayed results of the Cost Center combobox which in turn influences the content of the Employee combobox.

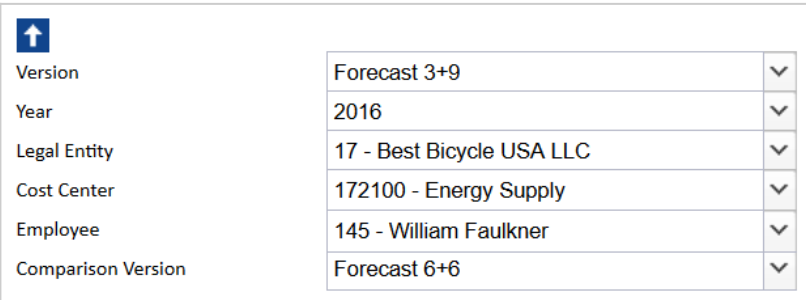

#### The available options are described below:

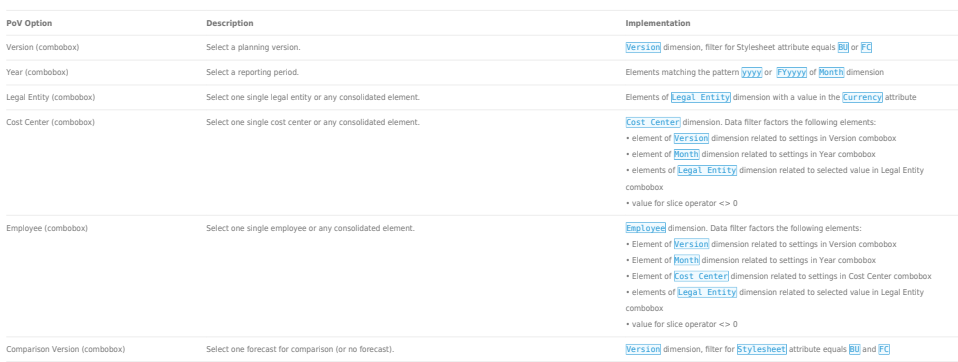

### Report Columns and Rows

The columns and rows displayed in the report depend on the selections made in the PoV area. The screenshot below shows a report with Comparison Forecast 6+6 selected.

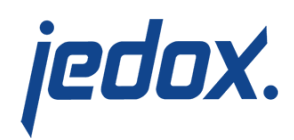

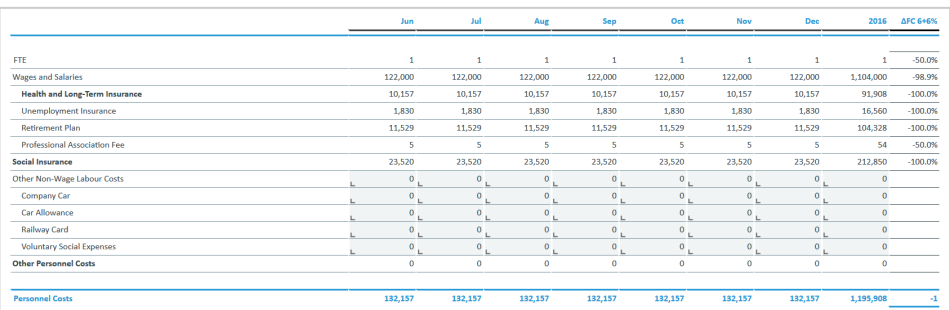

Below are descriptions of the columns and rows in the Human Resources Non-Wage Labour Costs.

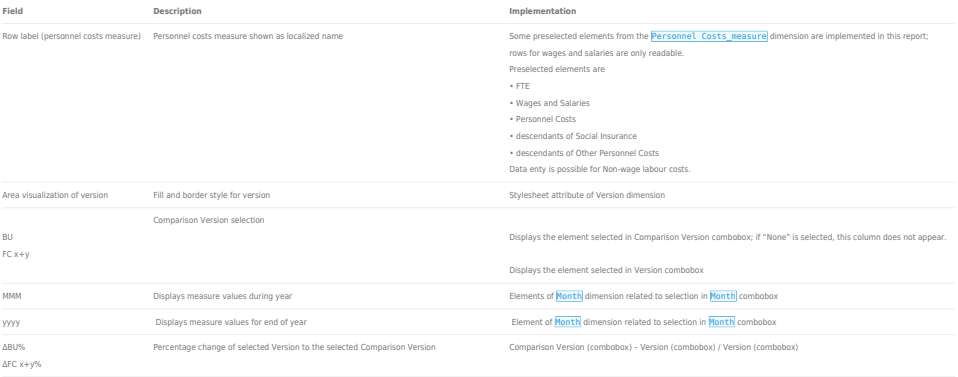

## Cell Locking

For all planning reports, data entry is only possible when a single legal entity, a single cost center and a single employee are selected. Cell locking prevents the entry of data in fields that draw on multiple sources.

Every account in the **Personnel Costs\_measure** dimension contains the **PCalculation** attribute, which defines the rule that is implemented on the element. When this attribute is populated, cell locking is activated in the planning reports and data cannot be entered.

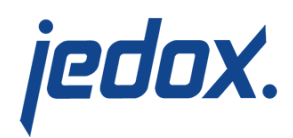

For example, in the first screenshot below, the Mage element contains information for PCalculation. Thus, the planning report will NOT allow values to be written to the database.

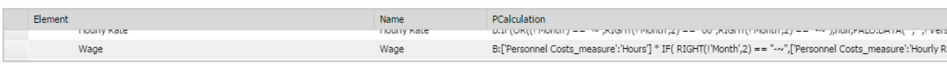

In the Human Non-wage Labour costs report, data can be entered for forecast selections that are indicated with a reversed hatched area and for budget selections with horizontal striped pattern Lines for FTE due to Social Insurance are closed; this data will be planned in detailed reports. The area where data entry is possible is indicated by a gray box  $\boxed{a}$  as shown in the screenshot below:

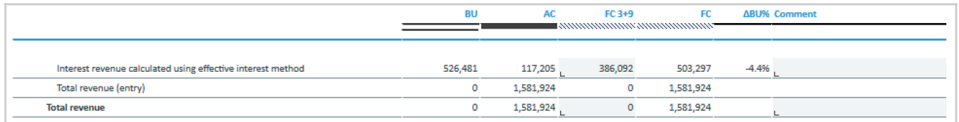